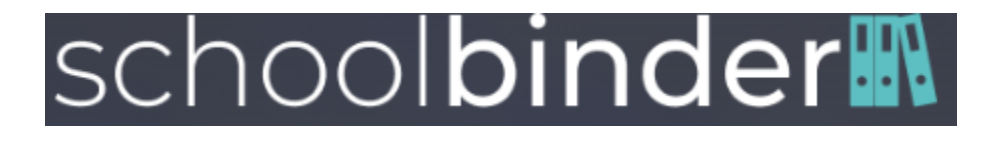

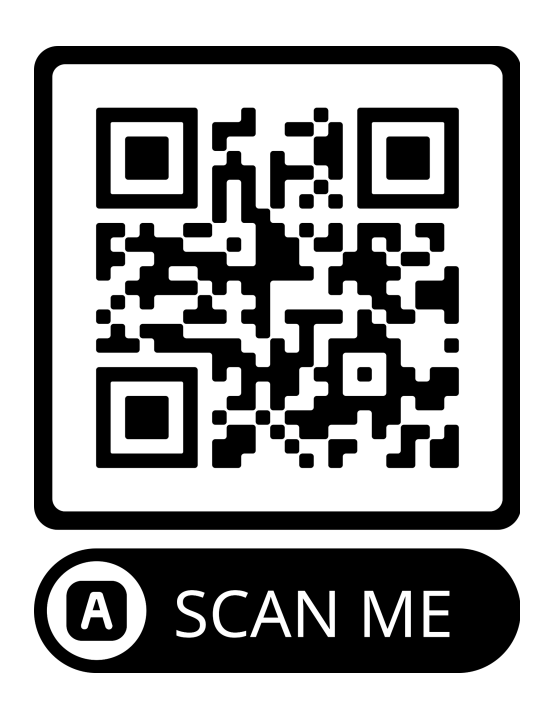

## **Para entrenadores/asesores**

- 1. Descargue la aplicación SchoolBinder de la App Store
- 2. Haga clic en *Registrarse* solo se necesita un correo electrónico y una contraseña
- 3. **ENTRENADORES/ASESORES: TENGA EN CUENTA: UTILICE SU CORREO ELECTRÓNICO WASHK12**
- 4. Haga clic en + para añadir una escuela.
- 5. Escriba *Snow Canyon.*
- 6. Selecciona *Snow Canyon*